**PROFINET** 到 **CAN** 总线网关

## **PN-G-CAN** 产品手册

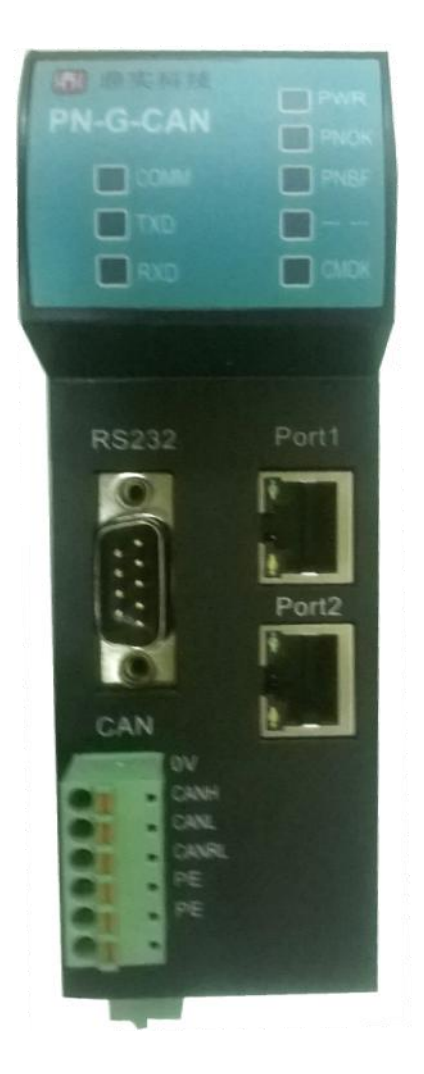

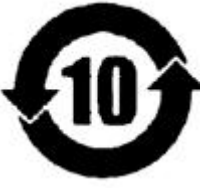

北京鼎实创新科技股份有限公司

2014-10

## 目录

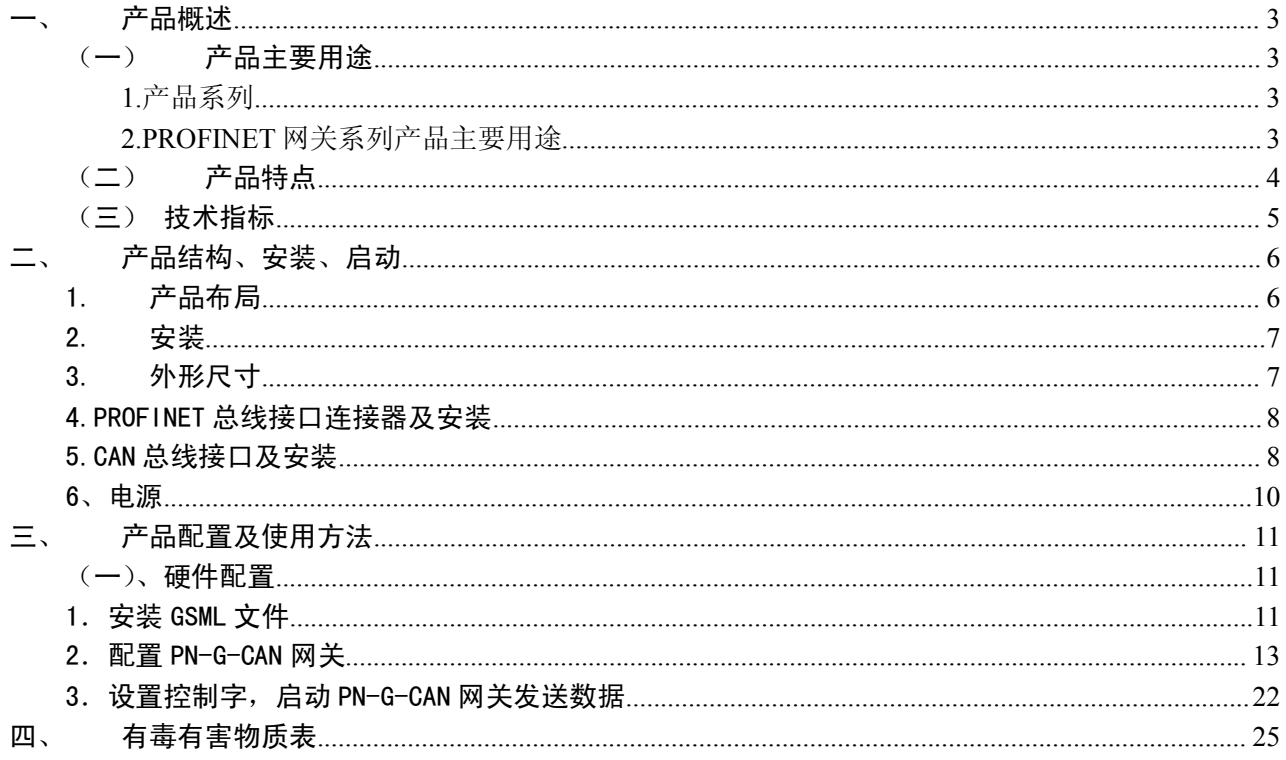

### <span id="page-2-0"></span>一、 产品概述

<span id="page-2-2"></span><span id="page-2-1"></span>(一) 产品主要用途

**1.**产品系列

PN-G-CAN 接口(以下有时简称"接口")是 PROFINET 网关 Gataway (网关)系列中的产品, 本产品 手册适合 *PB-G-CAN* 型产品。

PN -G - CAN

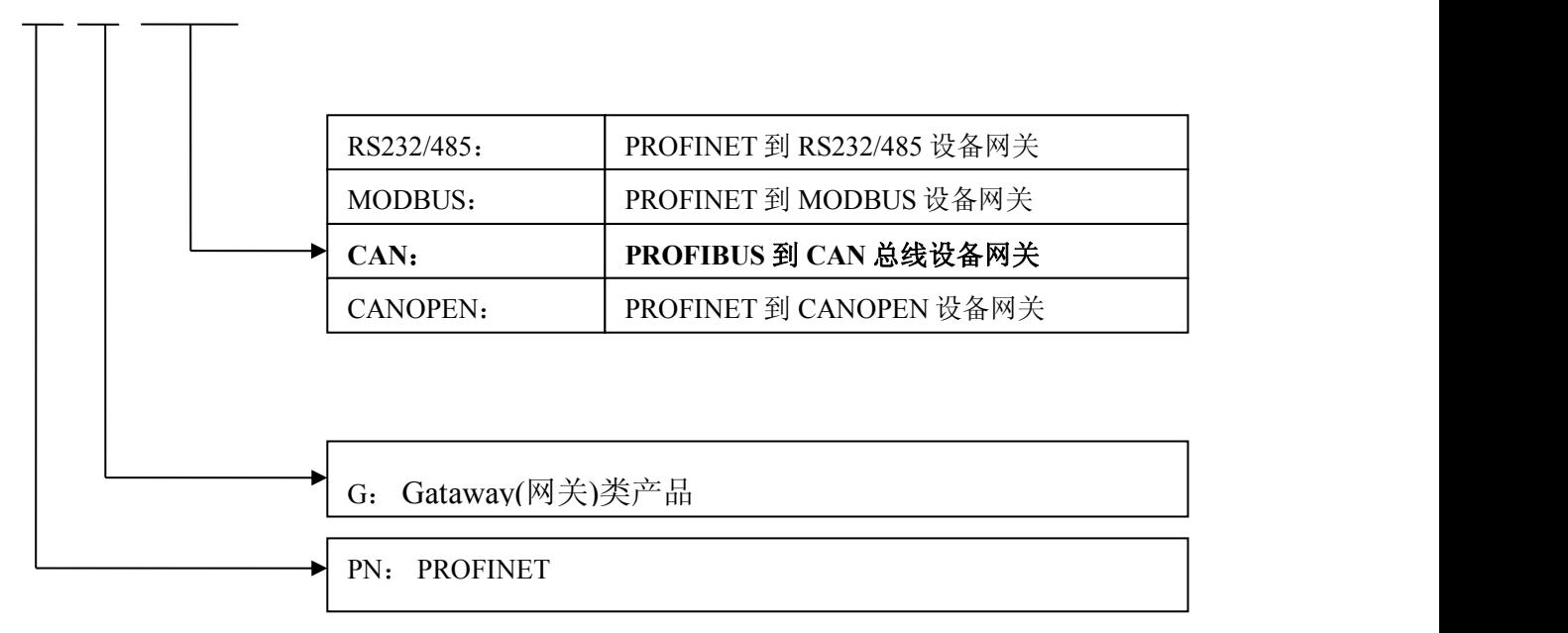

#### **2.PROFINET** 网关系列产品主要用途

将具有 RS232/485、 MODBUS、 CAN 以 及 CANOPEN 等专用通信协议的接口设备连接到 PROFINET 总线上, 使设备成为 PROFINET 总线上的一个从站。见图 1-1, 应用总线桥 PN-G-XXXX 将 设备连接到 PROFIBUS 总线上。

中学<br>北京鼎实创新科技股份有限公司

<span id="page-3-0"></span>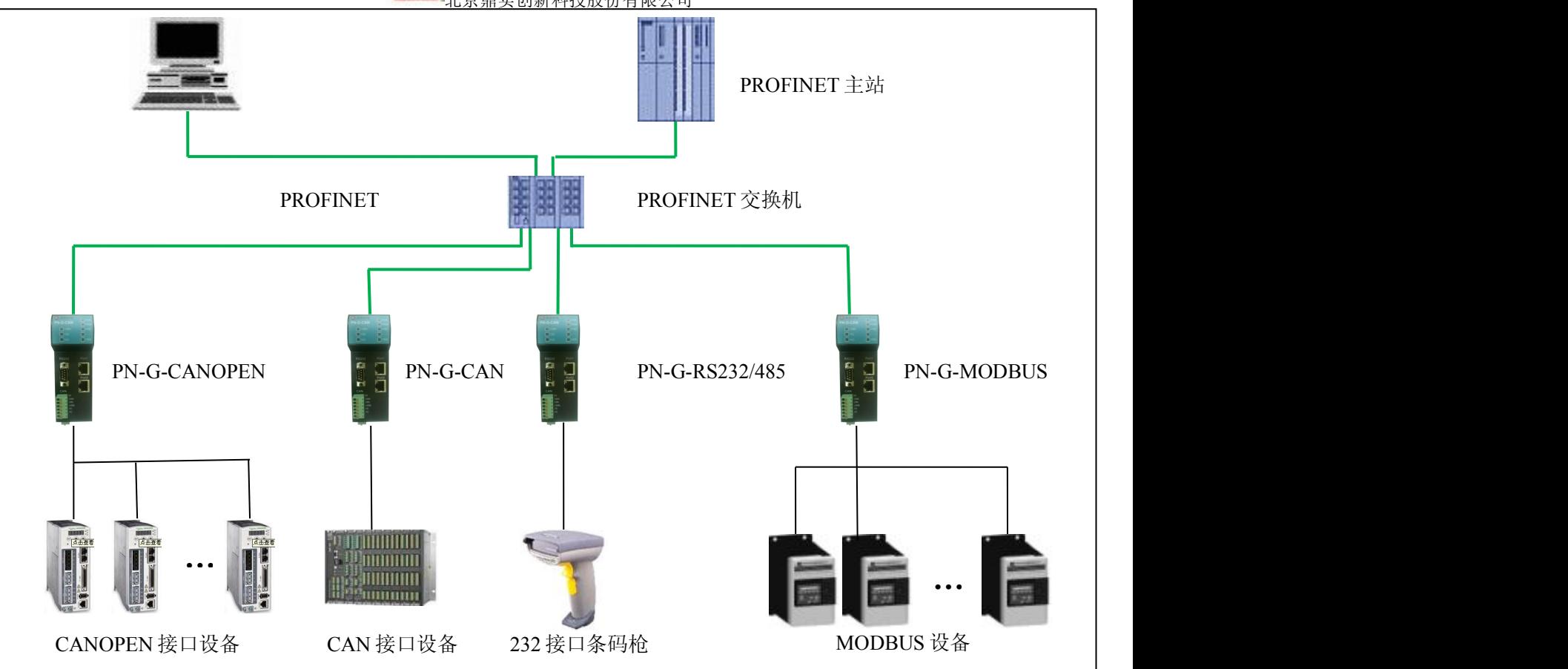

#### 图 1-1 具有不通通讯协议的设备与 PROFINET 总线的连接

#### (二) 产品特点

▼应用广泛:凡具有 CAN 总线接口,并且具有 2.0B (兼容 2.0A)标准 CAN 通信协议的现场设备,都 可以使用本产品实现现场设备与 PROFINET 主站的互连。如:变频器、电机启动保护装置、智能高低压 电器、电量测量装置、各种变送器、智能现场测量设备及仪表等等。

▼通讯稳定可靠: 产品通过 PROFINET 认证、EMC 标准 IEC61131-2, 抗干扰能力强。

▼通讯速度快,实时性强: 网关内的数据延时短, 适合各种高速场合, 如风电、运动控制等。

▼应用简单, 功能齐全: 用户不用了解 PROFINET 和 CAN 总线技术细节, 用户只需知道 CAN 设备的通 讯参数与 CAN ID 号, 参考本手册, 根据要求完成配置, 不需要复杂编程, 即可在短时间内实现连接通 信; 本网关支持 CAN2.0A、2.0B 协议, 能收发各种数据帧、远程帧、标准针、扩展针, 发送方式定 时、触发可选。

▼透明通信:用户可以依照 PROFINET 通信数据区和 CAN 通信数据区的映射关系, 实现 PROFINET 到 CAN 总线之间的数据透明通信。

▼技术资料: 全部资料可在网上下载。网址: [www.c-profibus.com.cn](http://www.c-profibus.com.cn)

#### <span id="page-4-0"></span>(三) 技术指标

⑴PROFINET/V2.2 协议,网关 PROFINET 侧采用实时(RT)通讯功能,符合: GB/T 25105-2014《工业 通信网络 现场总线规范 类型 10: PROFINET IO 规范》, IEC 61158-5-10: 2007, IDT。

⑵ 标准 PROFINET 驱动接口, 波特率 100M。

⑶电磁兼容指标:

EFT: level 4; class A

浪涌: level 2; class A

静电: level 3 ;class A

⑷标准 CAN2.0B 接口,兼容 CAN2.0A 模式;波特率:5K、10K、20K、40K、50K、80K、100K、

125K、200K、250K、400K、500K、666K、800K、1M 可选。

⑸ PROFINET 输入输出可自由设定,最大 PROFINET 输入/输出:

①Input Bytes + Output Bytes ≤244 Bytes;

②Max Input Bytes ≤244 Bytes;

③Max Output Bytes ≤244 Bytes;

④最大 CAN 报文条数:输入+输出≤41 条。

⑹电源电压:DC24 V (±20%);

⑺额定电流:125mA (24 VDC 时)

⑻环境温度:

运输和存储:-40℃~+70℃

工作温度:-20℃~+55℃

⑼工作相对湿度:5~95%

⑽安装方式:35mm 导轨;

⑾防护等级:IP20;

⑿重量:约 230g。

<span id="page-5-0"></span>二、 产品结构、安装、启动

#### <span id="page-5-1"></span>1. 产品布局

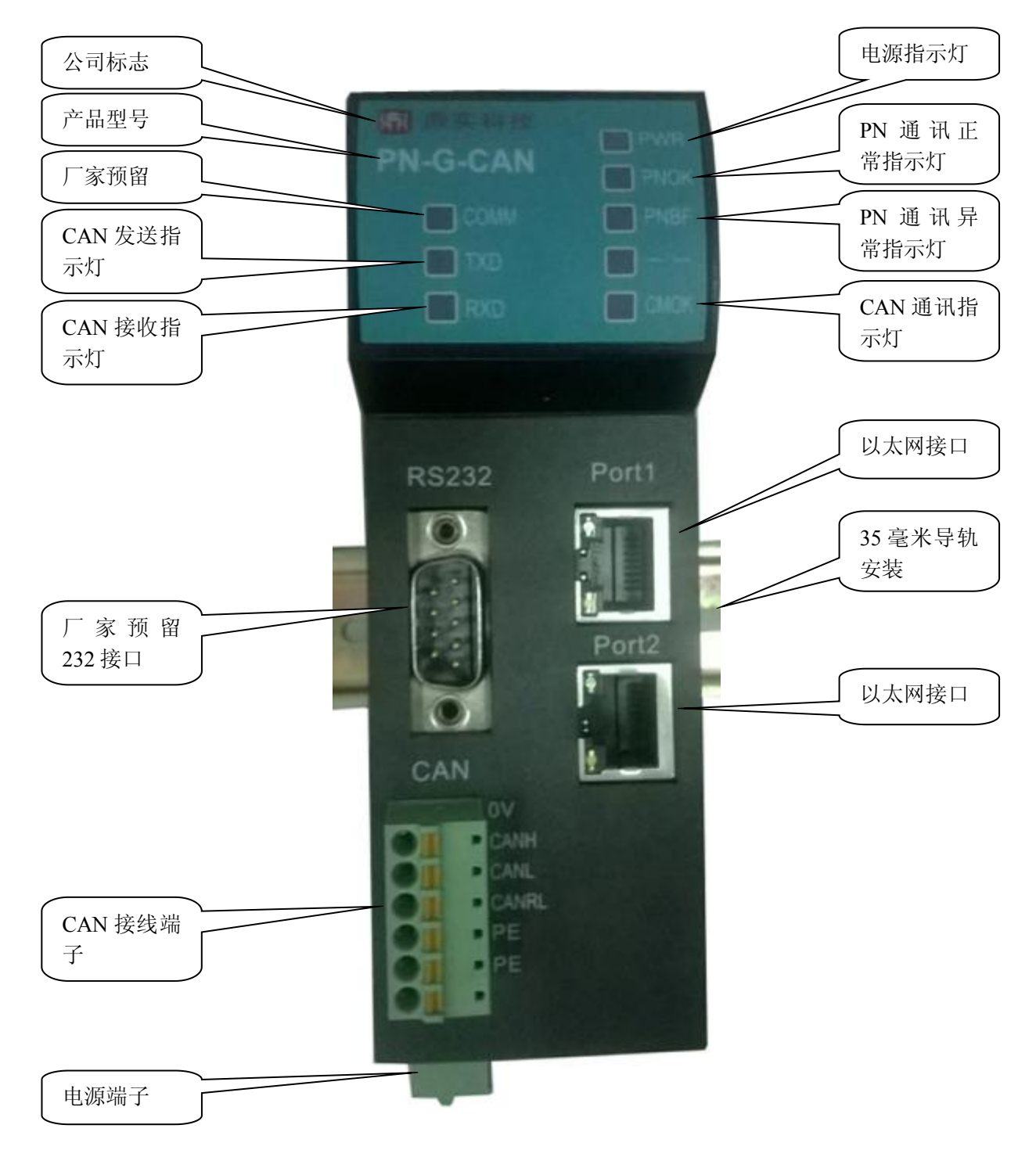

图 2-1 产品正面

### <span id="page-6-0"></span>2. 安装

使用 35mm 导轨安装,安装及拆卸过程如图 2-2、2-3 所示

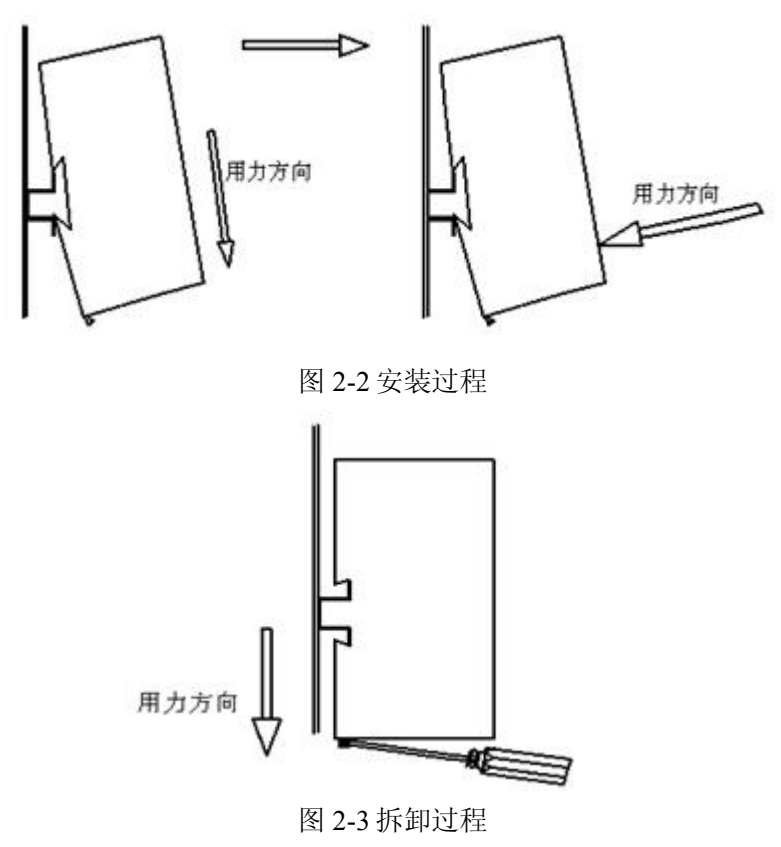

#### 3. 外形尺寸

外形尺寸(单位毫米): 45×125×118

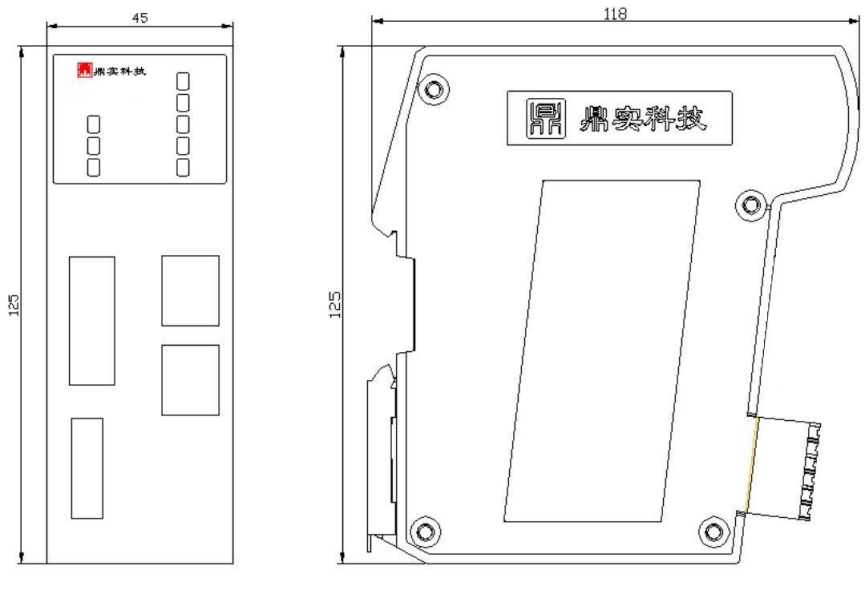

图 2-4

界实际点点实创新科技股份有限公司

<span id="page-7-0"></span>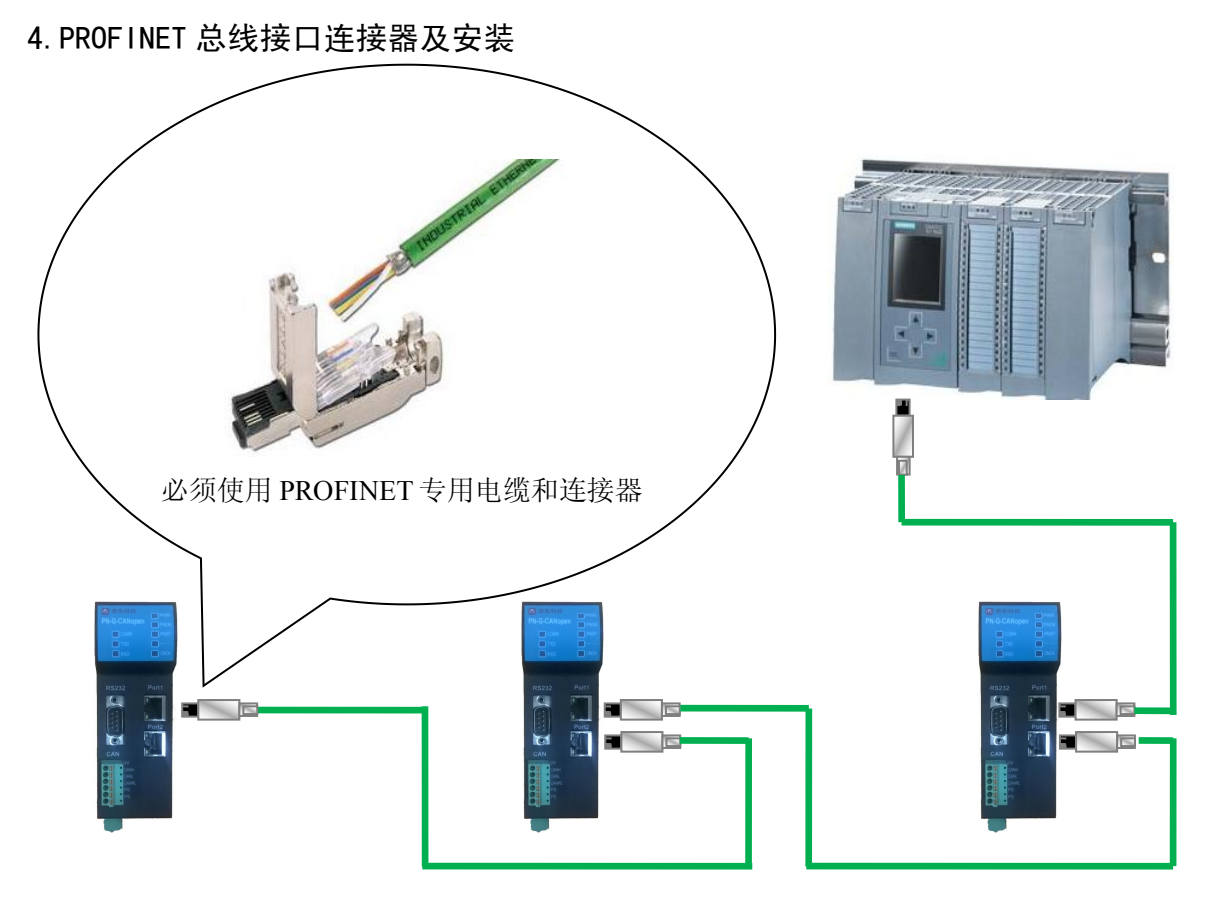

图 2-5

#### 5.CAN 总线接口及安装

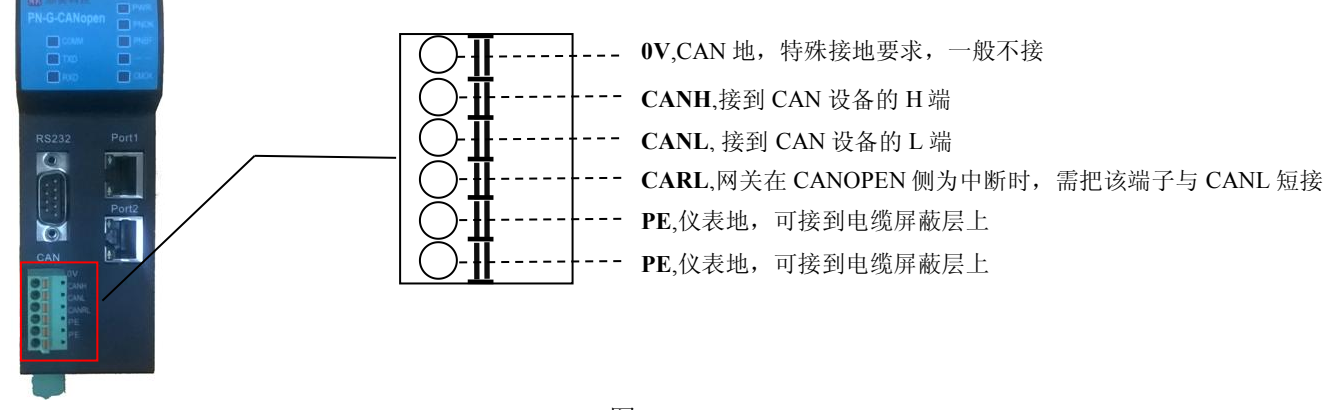

图 2-6

#### ⑴ 、CAN 总线接口技术性能

本产品 CAN 总线接口采用 PCA82C250 驱动, 高速模式。在这个模式中适合执行最大的波特率和最 大的总线长度。高速模式通常用于普通的工业应用,譬如: 基于 CAN 的系统 DeviceNet™, 这种模式的 总线输出信号用尽可能快的速度切换,因此一般使用屏蔽的总线电缆来防止可能的扰动。

#### 主要技术指标如下:

- 1 完全符合 "ISO11898"标准
- 2 高速率(最高可达 1Mbps)
- 3 具有抗汽车环境中的瞬间干扰,保护总线能力
- 4 斜率控制,降低射频干扰(RFI)
- 5 差分接收器,抗宽范围的共模干扰,抗电磁干扰(EMI)
- 6 热保护
- 7 防止电池和地之间发生短路
- 8 低电流待机模式
- 9 未上电的节点对总线无影响
- 10 可连接 110 个节点
- ⑵ 、最大的 CAN 总线线路长度

表 2-1: CAN 通信波特率与总线长度的关系:

| 波特率 bit/s | 1 <sub>M</sub> | 500K | 250K | $1 \cap \mathcal{L}$ $\mathcal{L}$<br>123 N | 62.5K | 20K  | 10K  |
|-----------|----------------|------|------|---------------------------------------------|-------|------|------|
| 总线长度<br>m | 30             | 100  | 250  | 500                                         | 1000  | 2500 | 5000 |

#### ⑶、关于总线终端和拓扑结构

为了增强 CAN 通讯的可靠性, CAN 总线网络的两个端点通常要加入终端匹配电阻, 终端匹配电阻 的大小由传输电缆的特性阻抗所决定。用户应在实际构成网络中加以考虑。下图 2-7 是一个常用的基本 结构, 最小终端电阻  $R_T$ =118Ω。

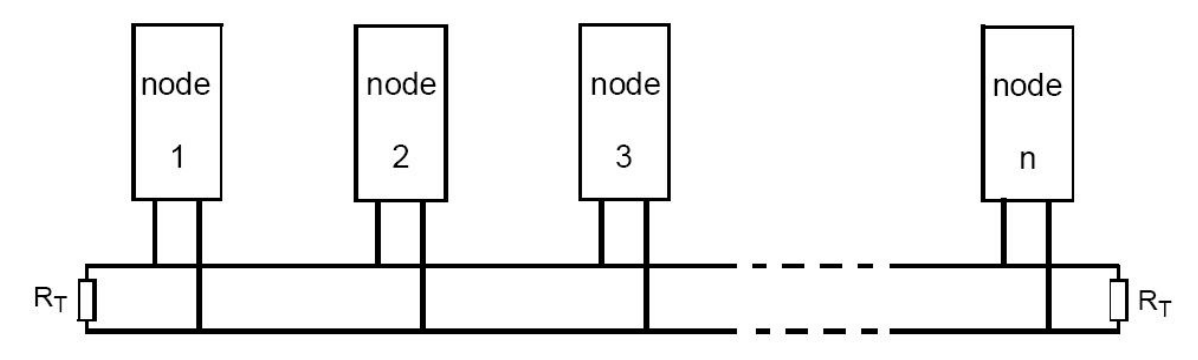

图 2-7 CAN 总线系统基本结构(ISO 11898)

本网关 PN-G-CANopen 已经在产品内置了 RT 为 120 欧姆电阻, 见下图 2-8。用户若需要将 CAN 的 总线终端接入网络中,只需将 CANL 和 CANRL, 即 3 脚和 4 脚短接上就可以了。

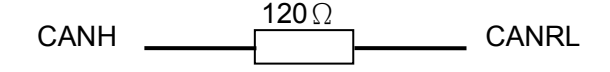

图 2-8 PB-B-CAN 内置终端电阻图

#### <span id="page-9-0"></span>6、电源

供电: 两路 24V 电源(±20%), 互为冗余, 额定电流 125mA。电源接线如图 2-9 所示

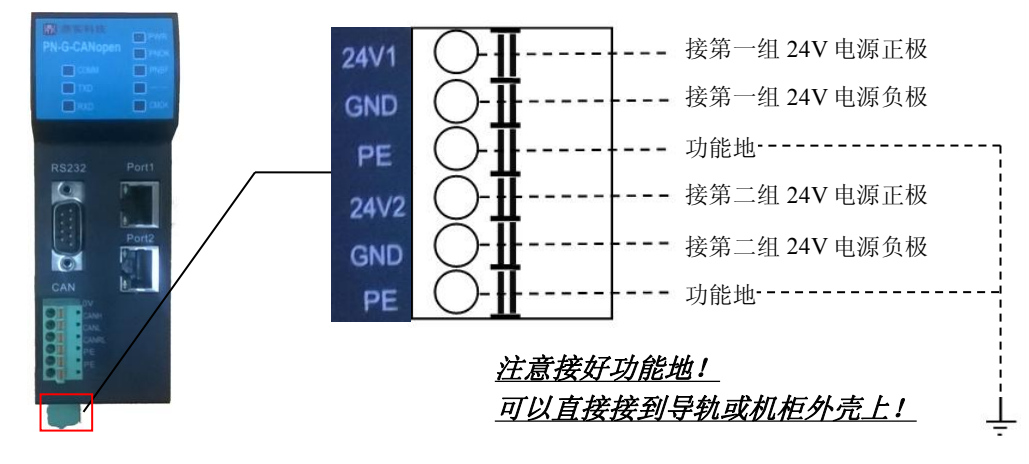

图 2-9

## <span id="page-10-0"></span>三、 产品配置及使用方法

<span id="page-10-1"></span>说明: 在 PROFINET 侧, 本手册以西门子 CPU315-2PN/DP 作为 PROFINET 主站, PN-G-CAN 作为 PROFINET 从站; 在 CAN 侧用周立功 CANtest 软件监控 CAN 报文。

(一)、硬件配置

1.安装 GSML 文件

#### 将网关的 **GSML** 文件 **GSDML-V2.3-DingShi-PNtoCAN-20141016.xml** 拷贝至 **STEP7\S7data\gsd\**目 录中,将图标 **GSDML-0298-1001-PN-CAN.bmp** 复制到:**siemens\step7\s7data\nsbmp\**中。

打开 STEP7, 新建一个项目, 命名 PN-CANtest, 如图 3-1 所示

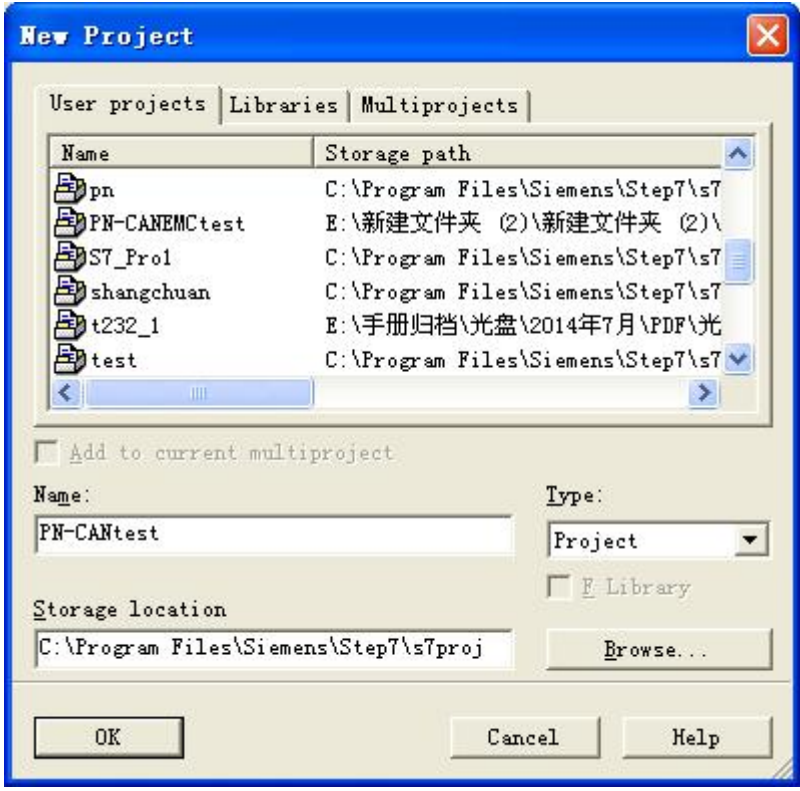

图 3-1

添加一个 300 的站点, 双击 hardware, 进入硬件配置界面, 如图 3-2 所示

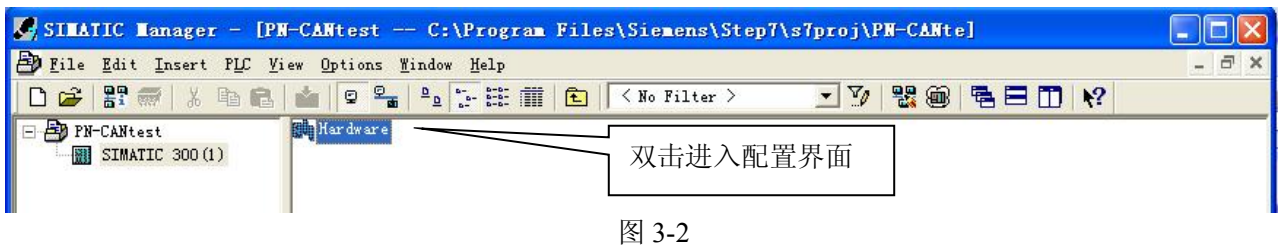

关闭当前窗口后, 点击 Options/Updata Catalog 更新目录, 如图 3-3 所示。

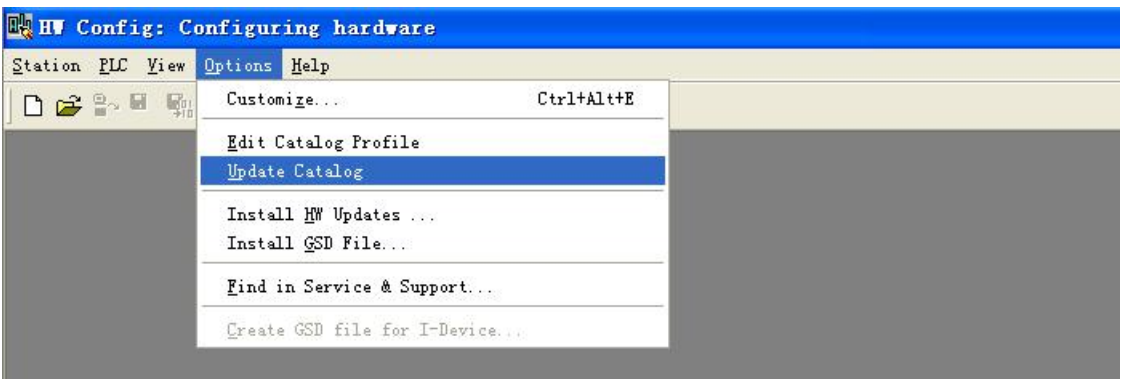

图 3-3

在目录 PROFINET IO/Additional Field Devices/Gateway/PN-CAN Gateway 中可以找到该网关,如图 3-4 所 示意的 医心脏病 医心脏病 医心脏病 医心脏病 医心脏病 医心脏病 医心脏病

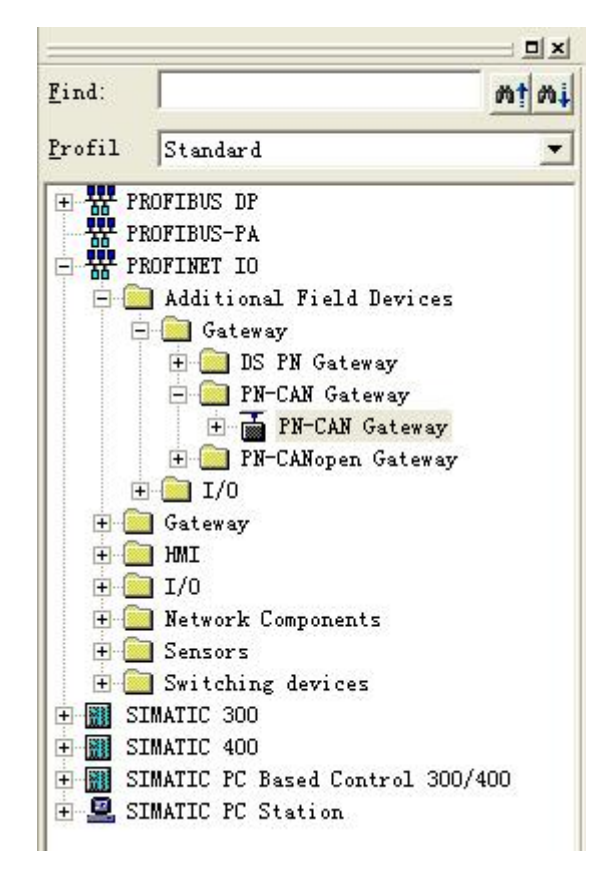

图 3-4

#### <span id="page-12-0"></span>2.配置 PN-G-CAN 网关

⑴、在 STEP 7 的硬件组态窗口 Hw-config 的空白区域添加所需使用的导轨,选中第一个插槽,并插入电 源模块。

⑵、在下图选中第二个插槽,添加主站;设置主站网络参数,如 IP 地址、子网掩码、路由等。如图 3-5 所示

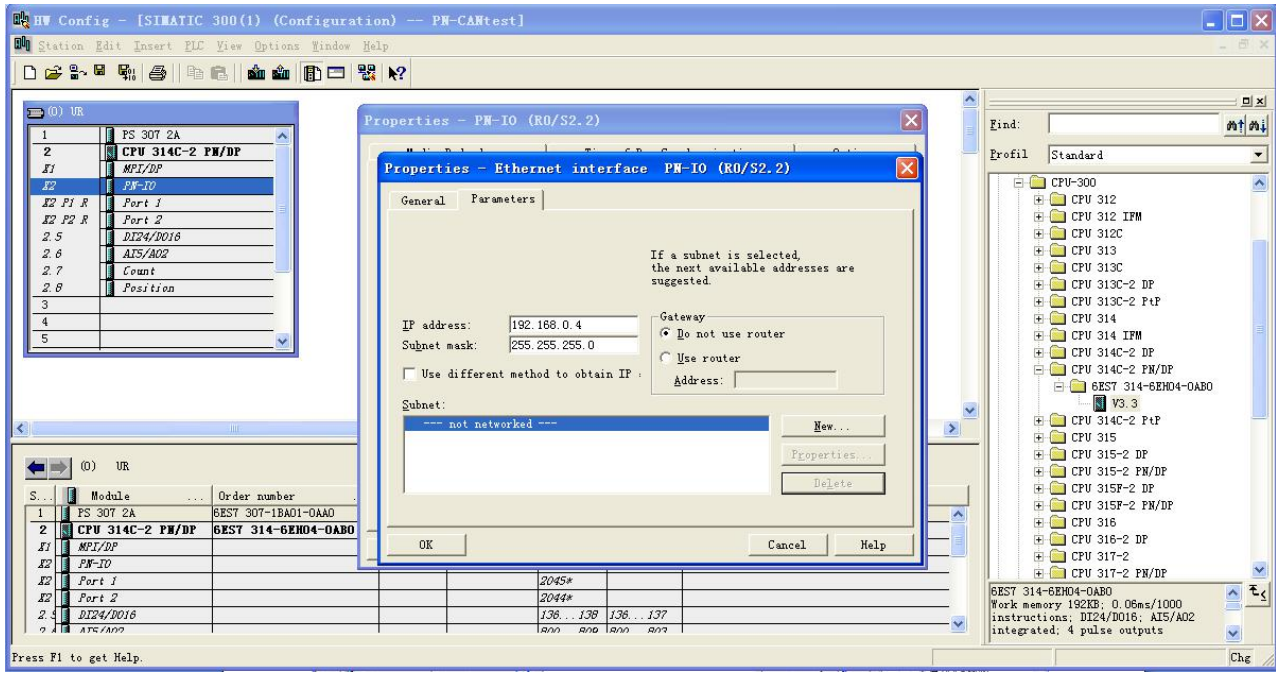

图 3-5

(3)、在 CPU315-2PN/DP 下, 右击 PN-IO, 添加 PROFINET 网络, 如图 3-6、3-7 所示

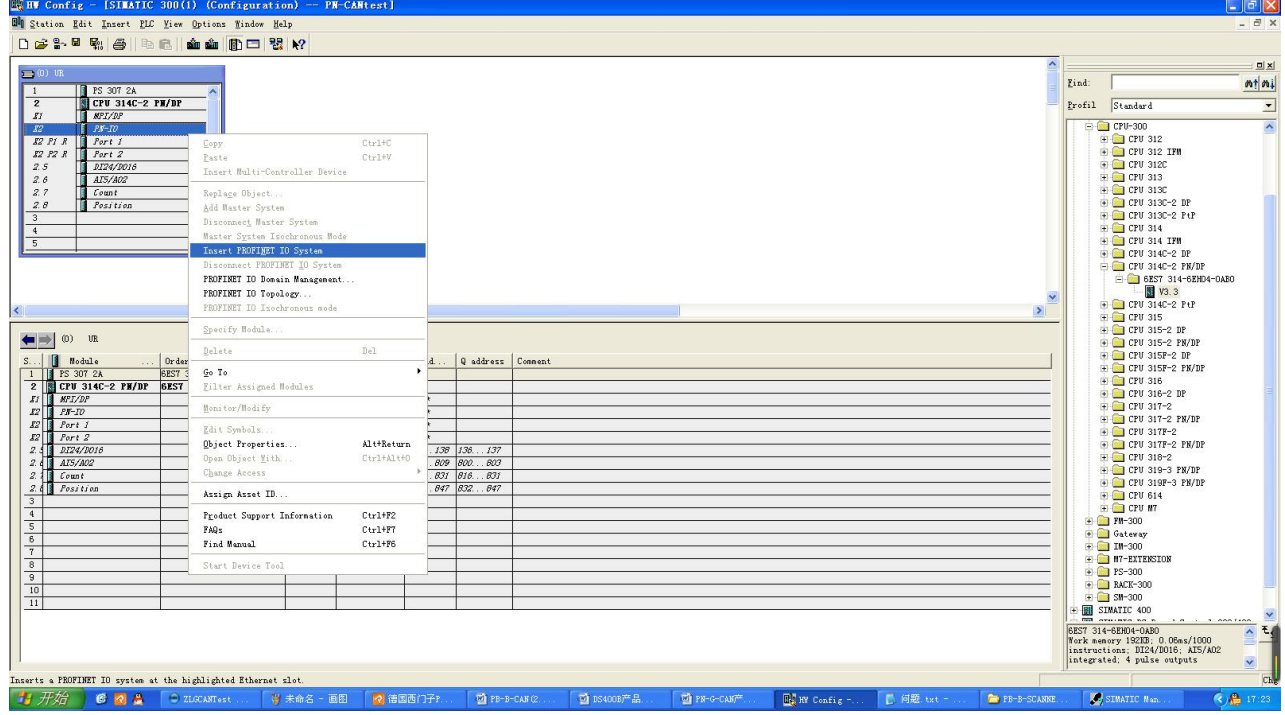

图 3-6

中国<br>北京鼎实创新科技股份有限公司

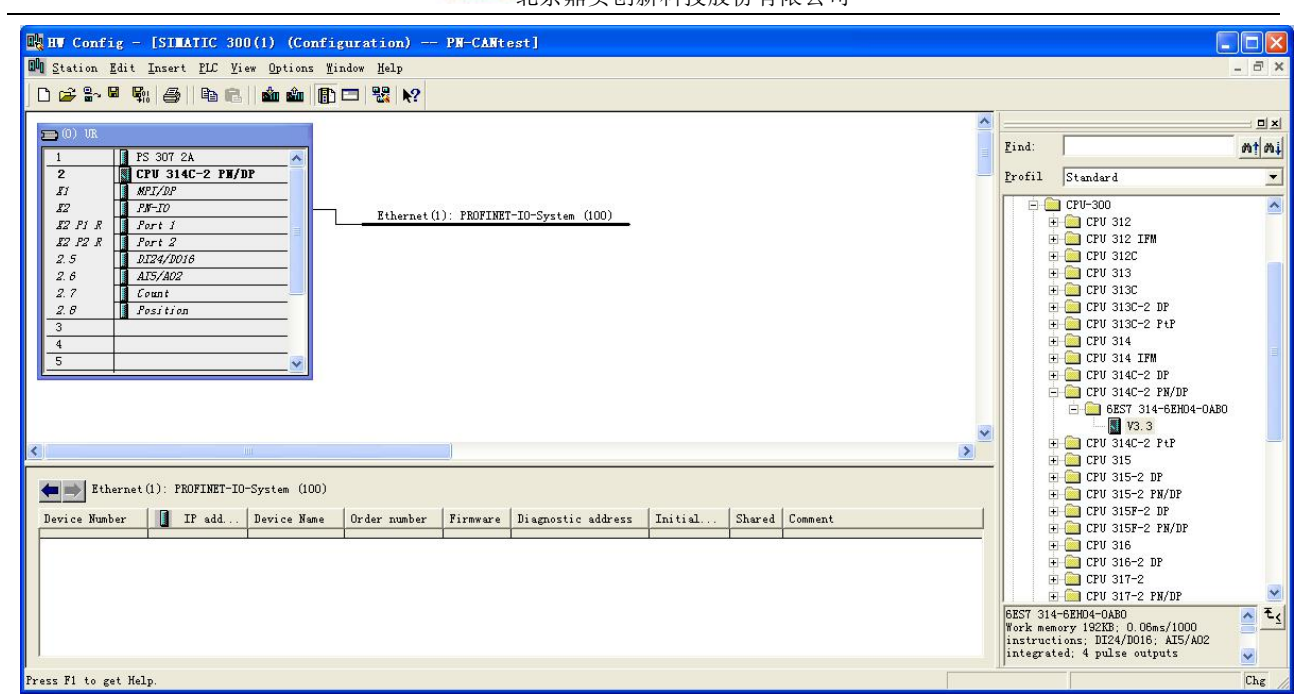

图 3-7

(4)、下面将 PN-CAN Gateway 模块拖入 PROFINET 网络, 如图 3-8、3-9 所示

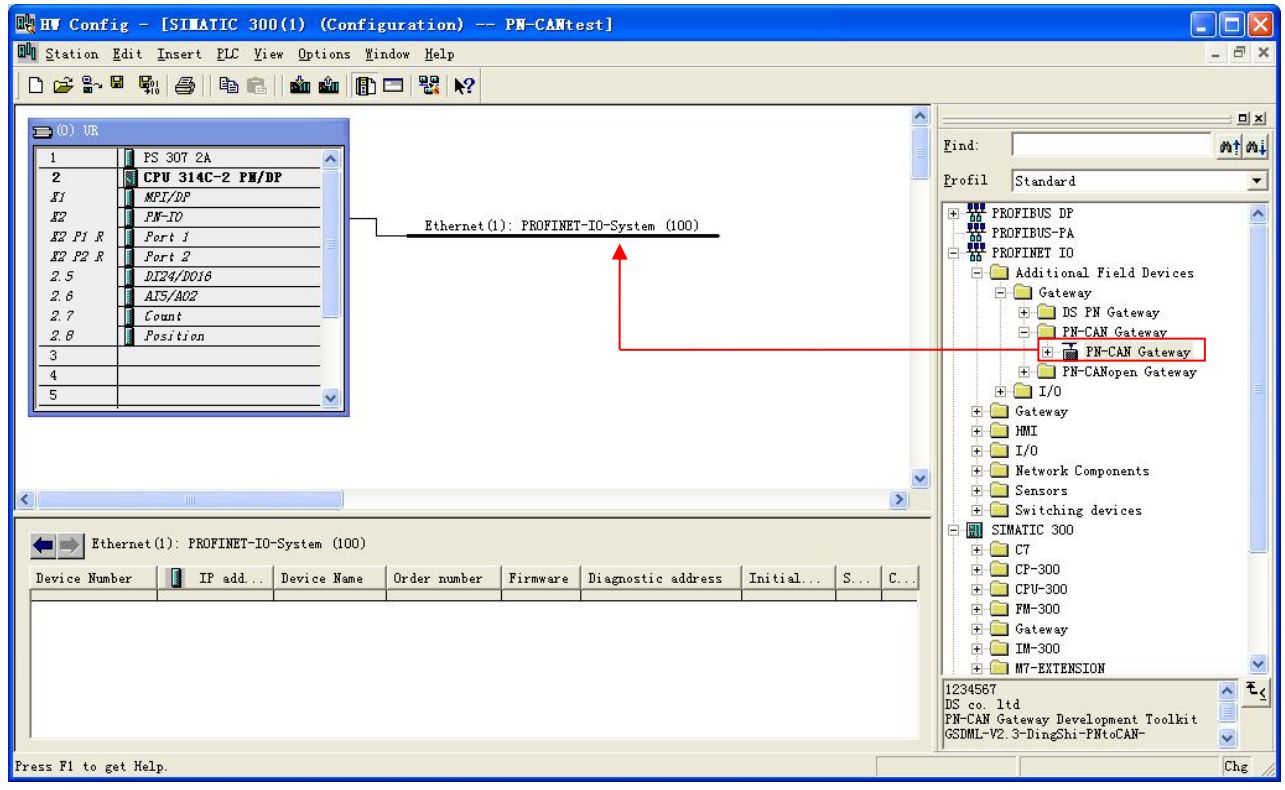

图 3-8

中学出京鼎实创新科技股份有限公司

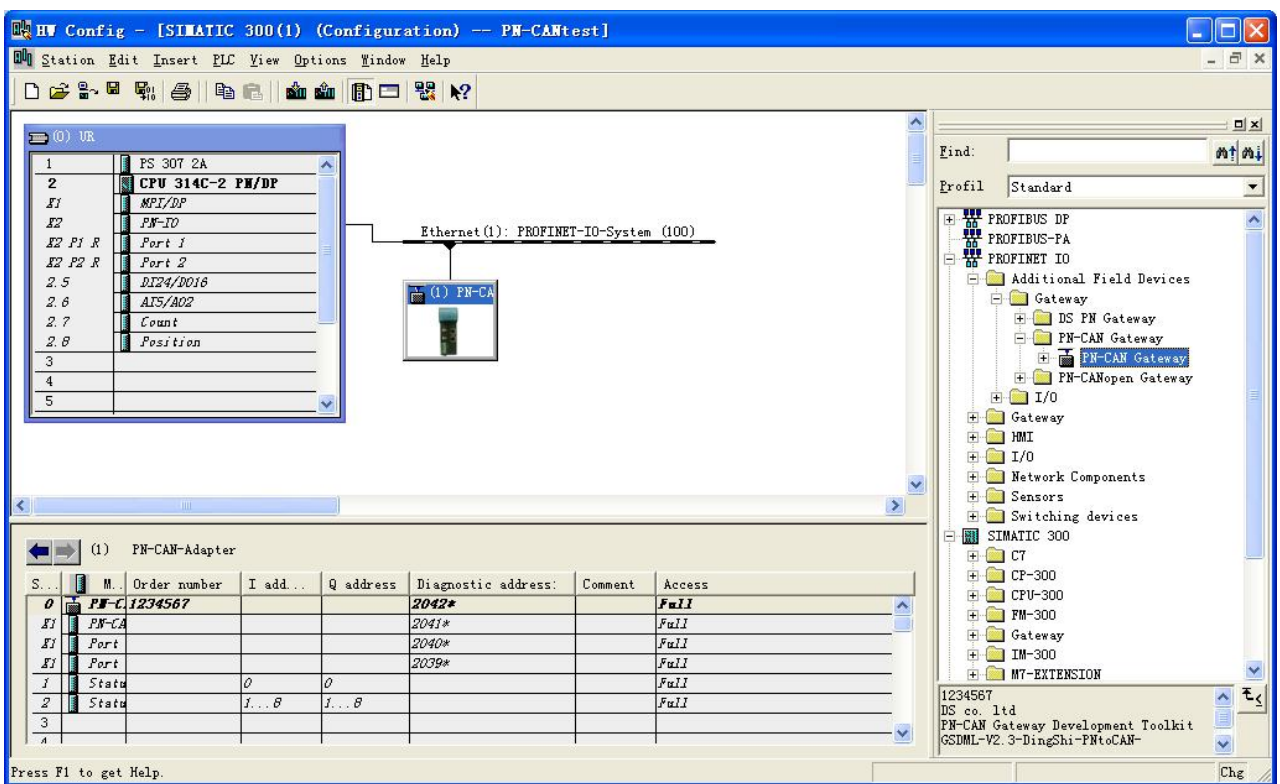

图 3-9

#### ⑸、设置 CAN 通讯参数

双击 Status/Command 插槽, 设置 CAN 波特率, 发送方式等参数。如图 3-10 所示

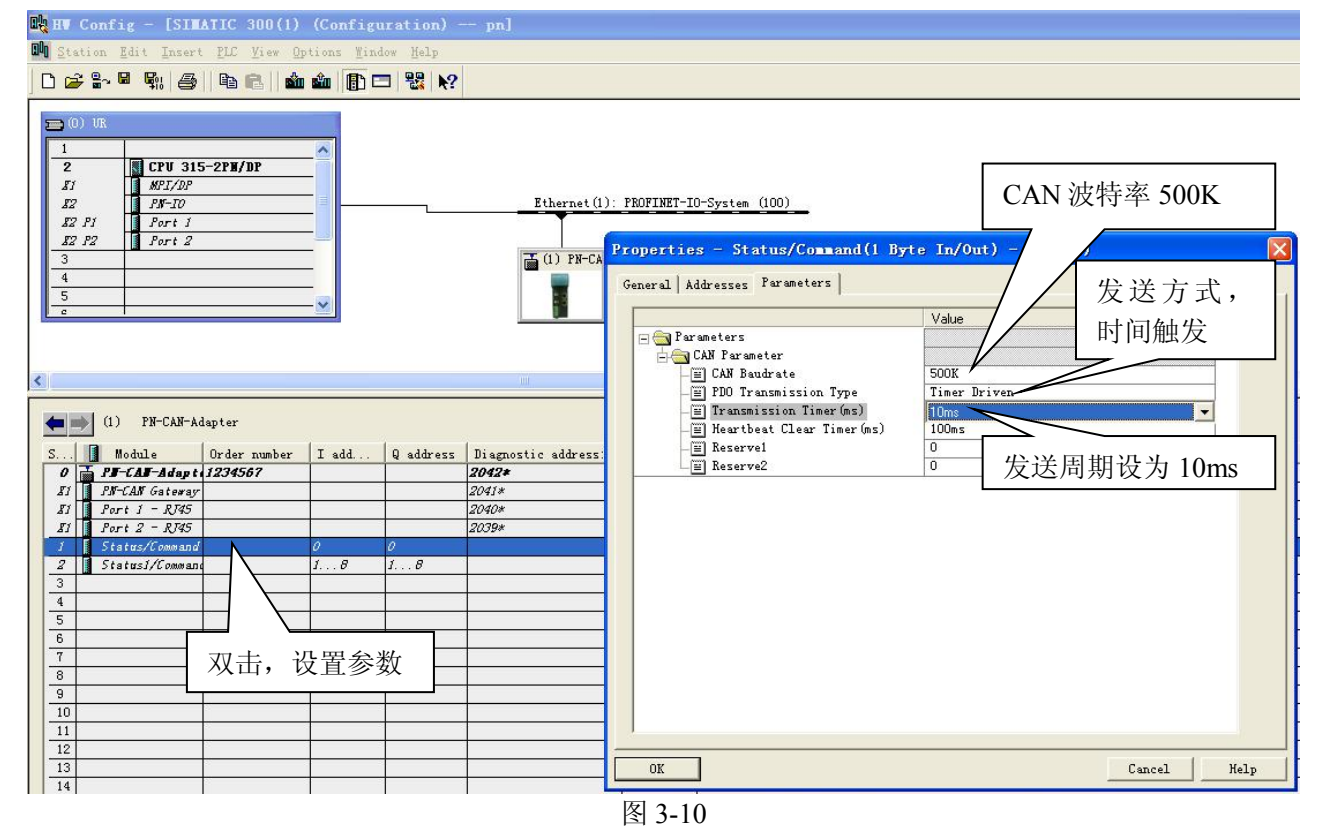

#### ⑹、添加输入输出模块

用户可以根据实际需要添加输入输出模块,这里添加一条输入(8 Byte In),一条输出(8 Byte Out);分 别双击每一个模块, 设置 CAN 通讯 ID 号。如图 3-11, 3-12, 3-13, 3-14 所示。

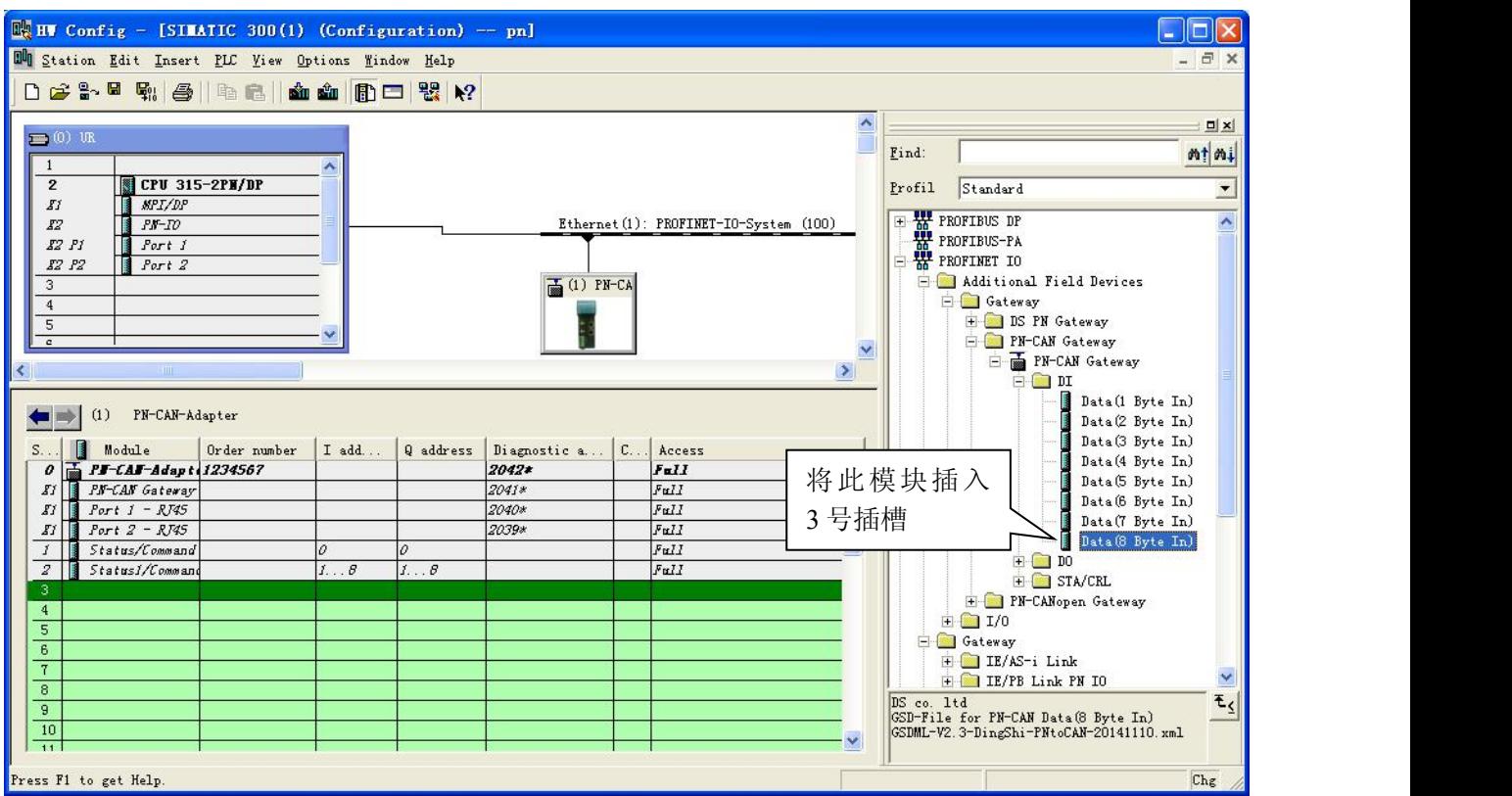

图 3-11

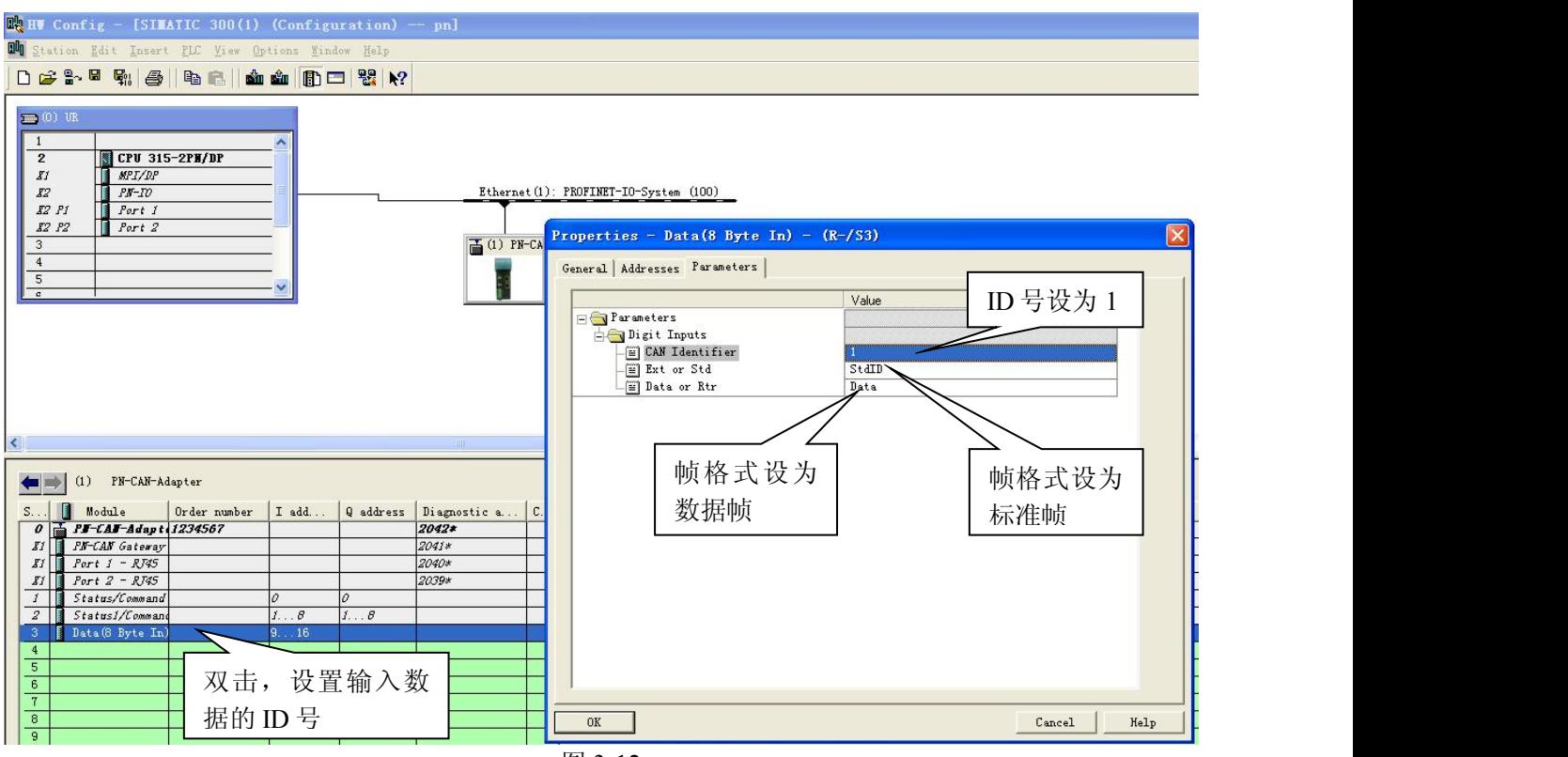

图 3-12

## 中学<br>北京鼎实创新科技股份有限公司

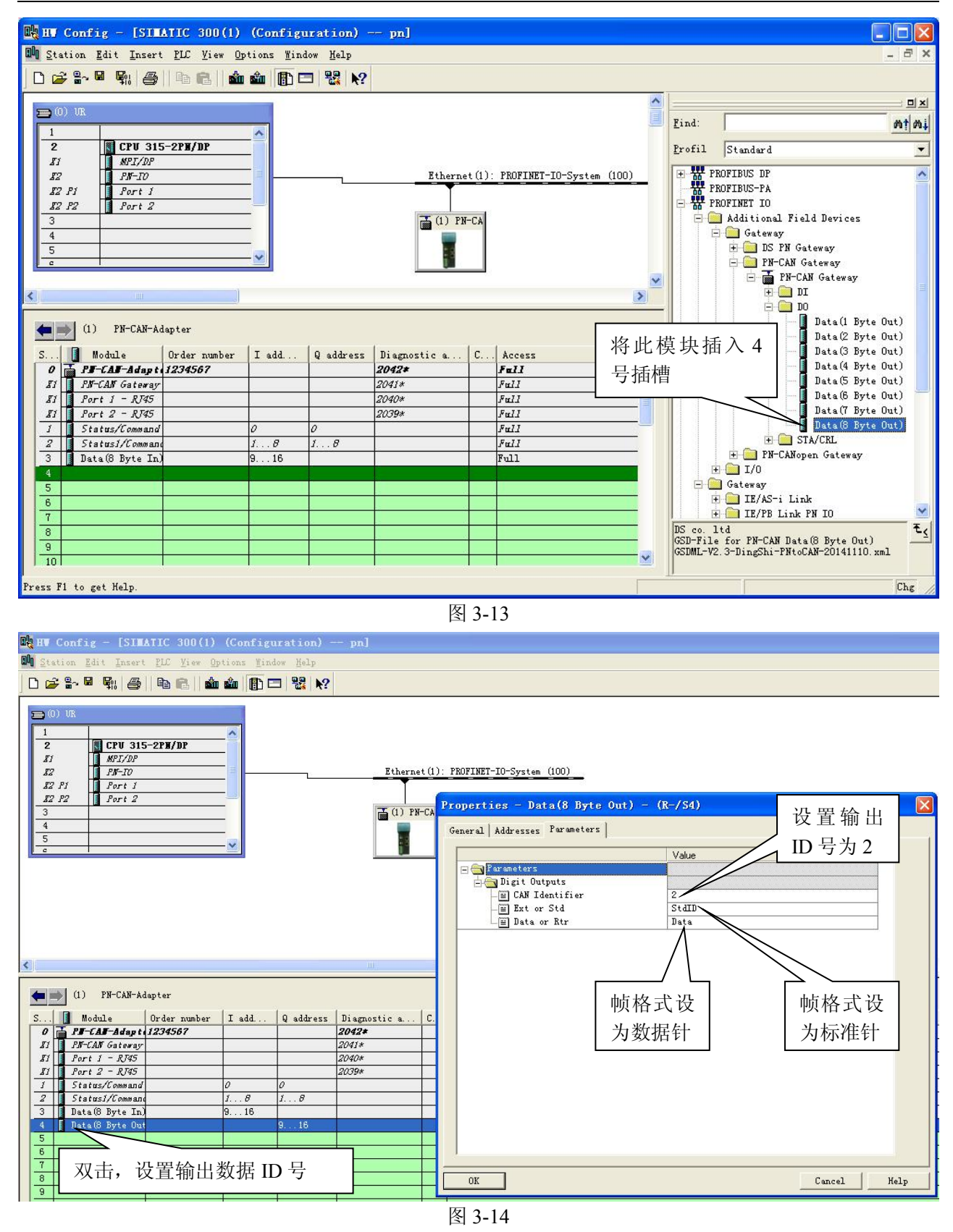

⑺、硬件配置到此结束,保存并编译,为 PN-G-CAN 模块制定设备名,如图 3-15 到 3-19 所示。

# 别实,<br>北京鼎实创新科技股份有限公司

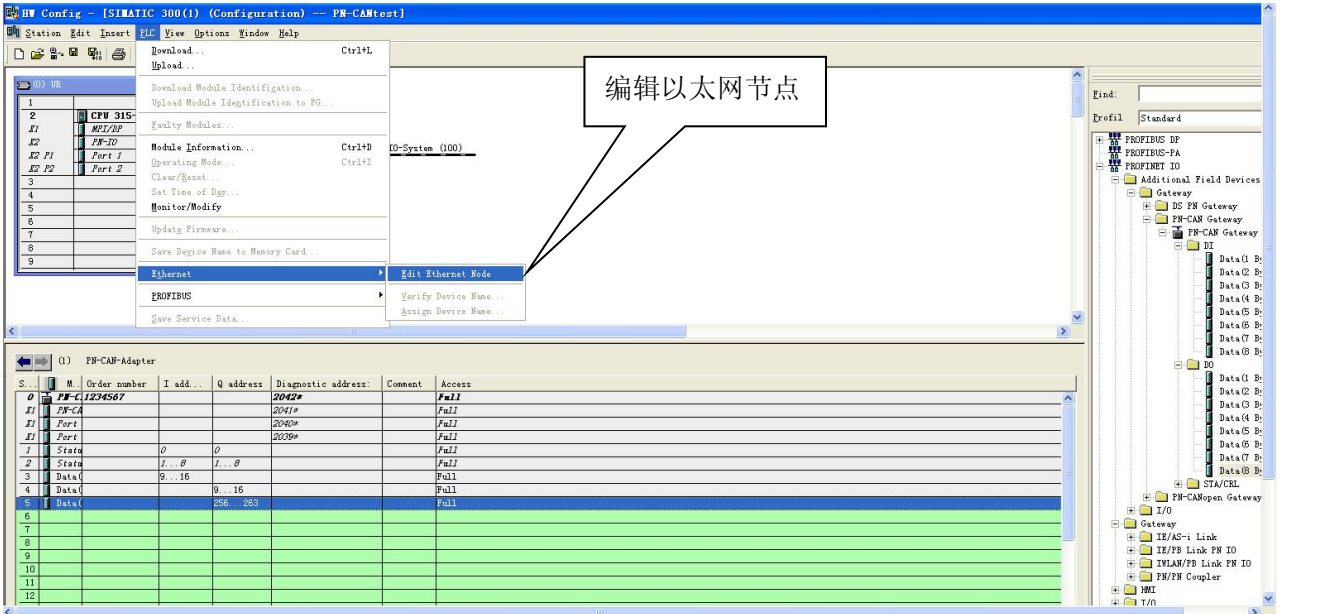

### 图 3-15

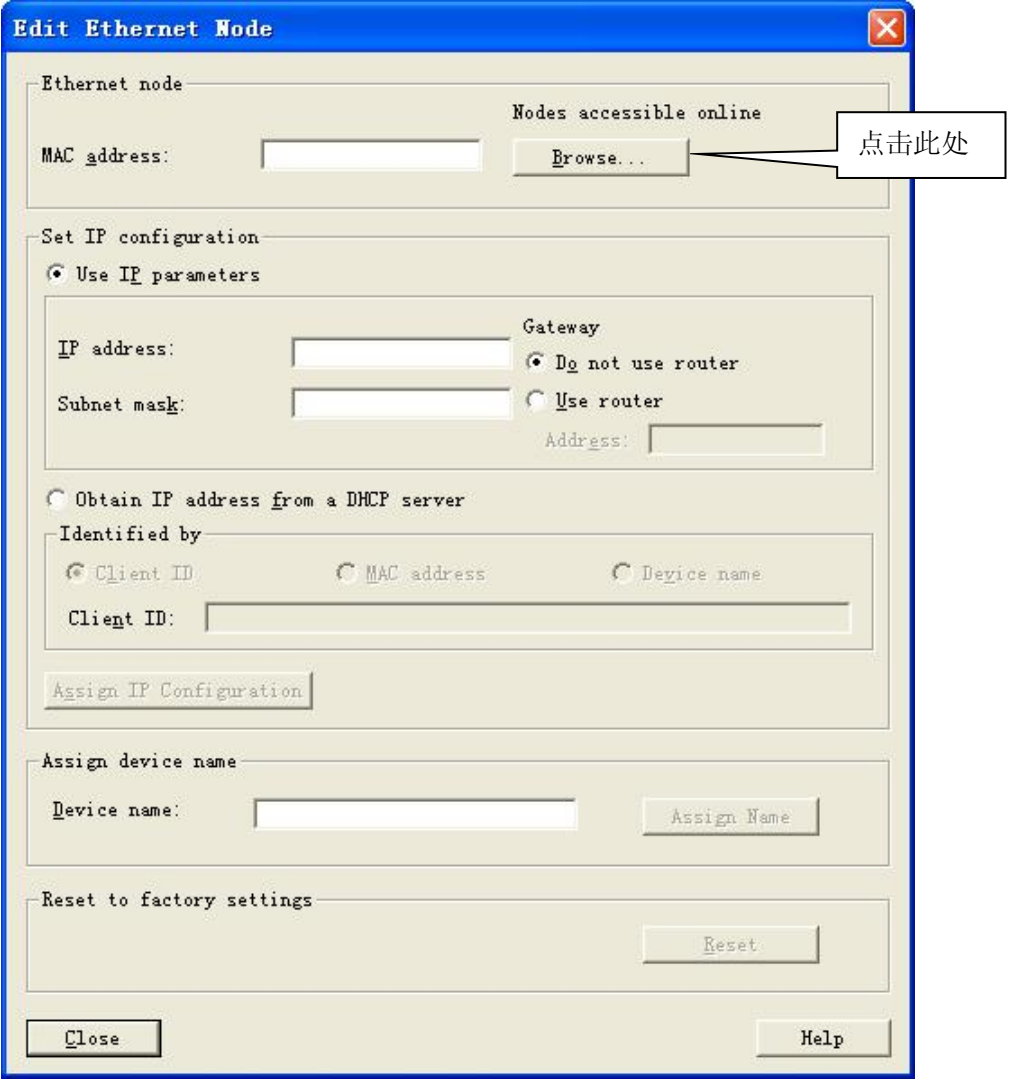

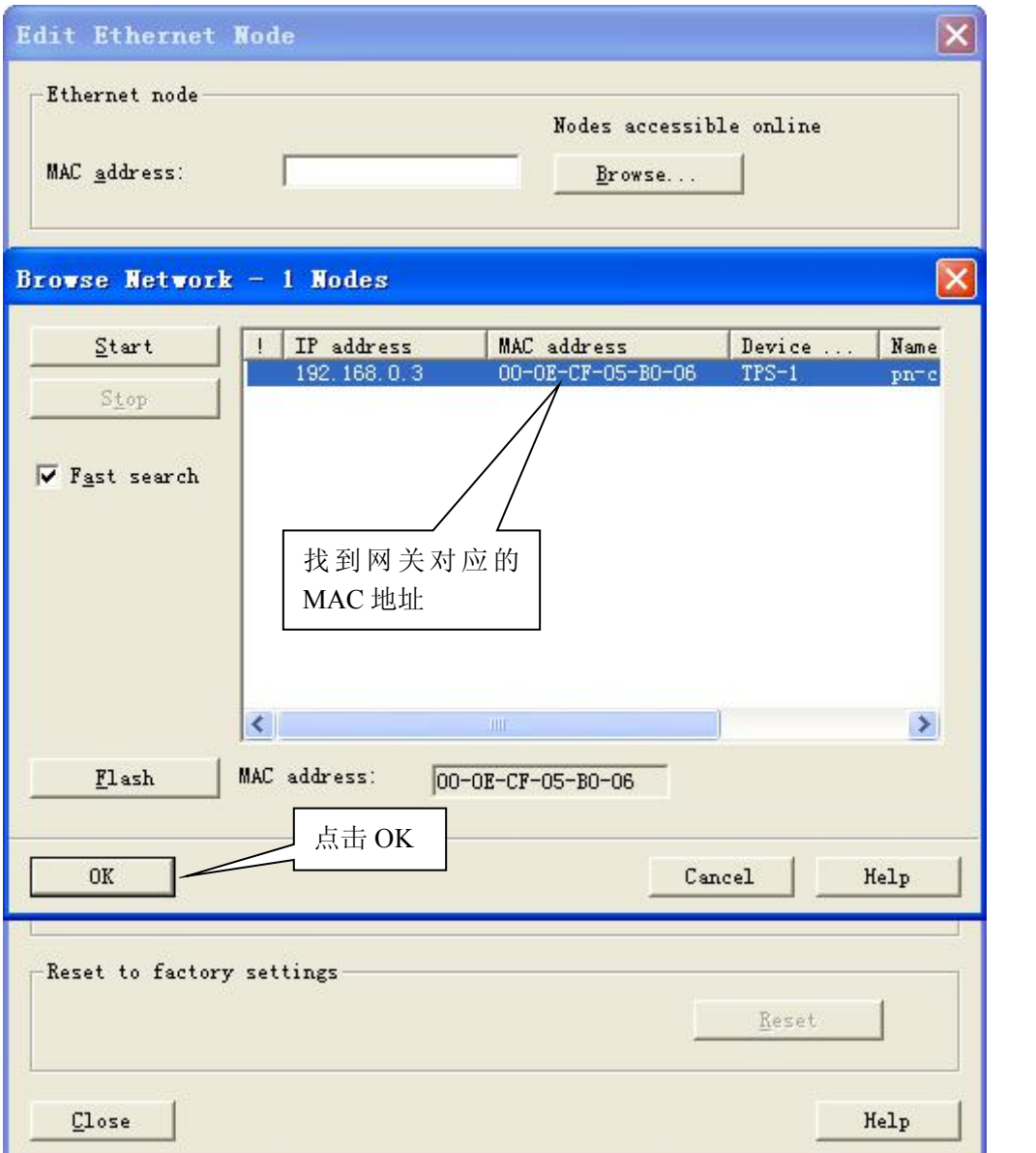

图 3-17

# <mark>鼎实</mark><br>北京鼎实创新科技股份有限公司

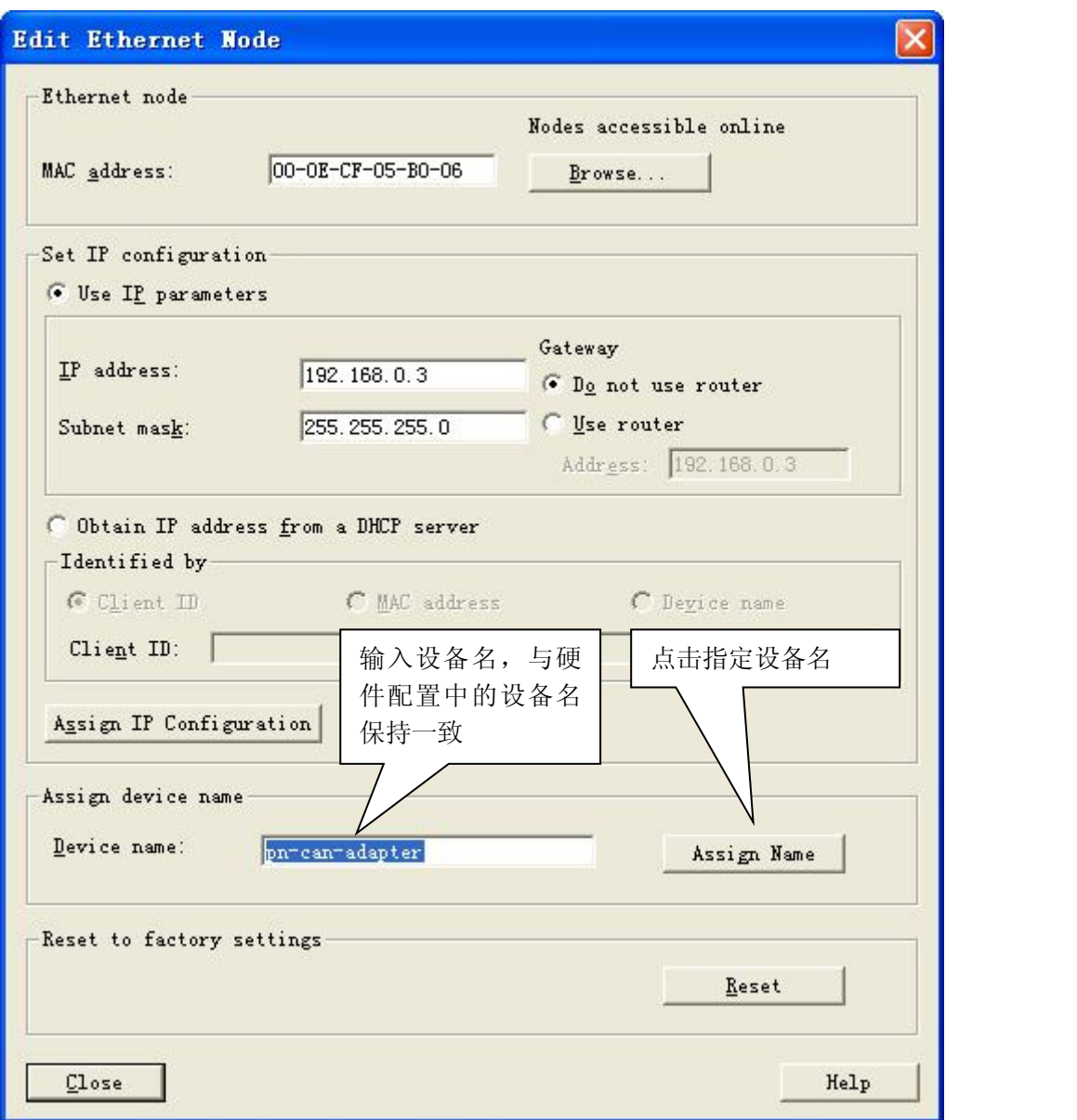

图 3-18

# **鼎实**<br>北京鼎实创新科技股份有限公司

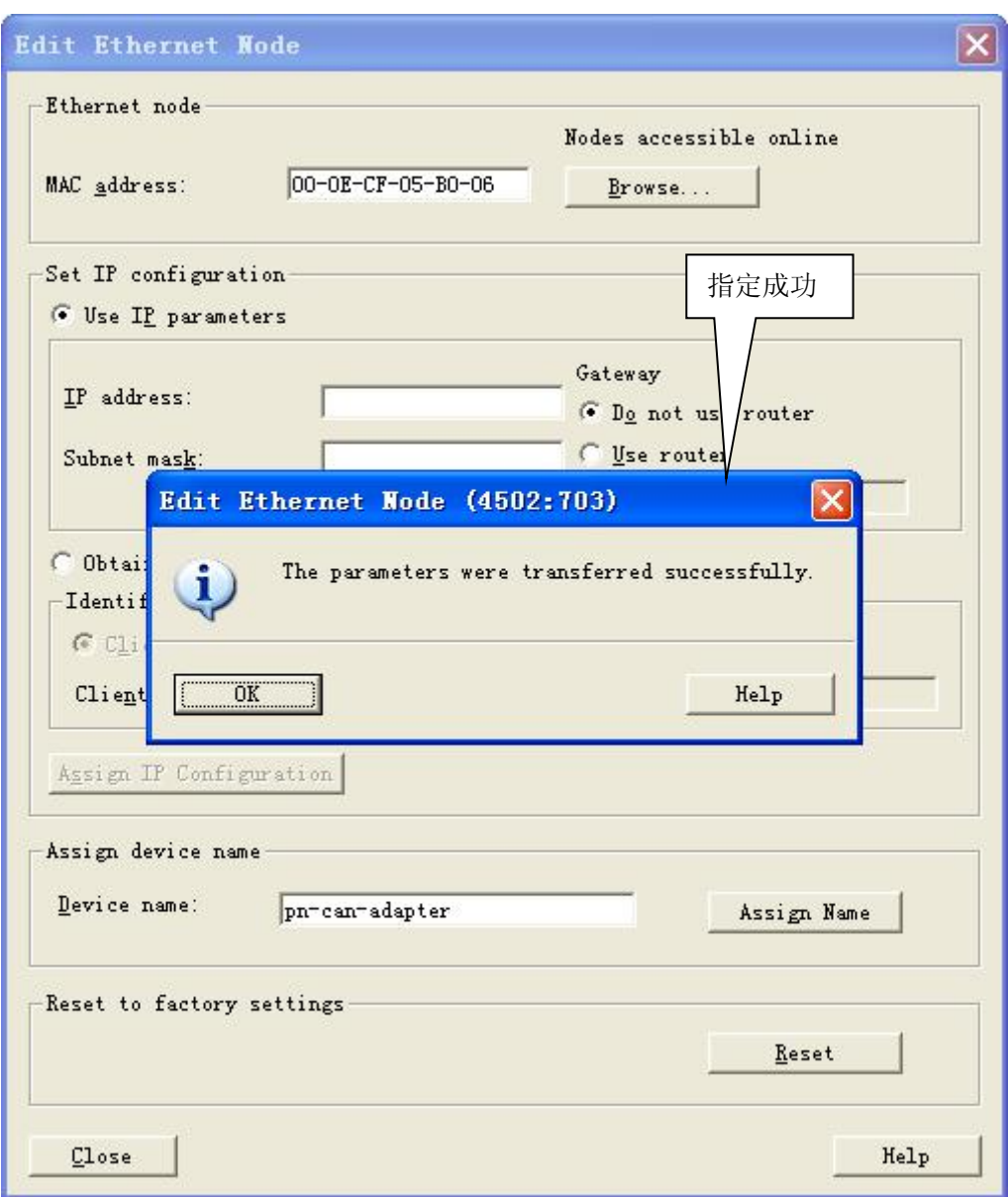

图 3-19

#### <span id="page-21-0"></span>3. 设置控制字, 启动 PN-G-CAN 网关发送数据

⑴、状态字/控制字说明

由图 3-9 可知, 在网关的前两个插槽有两组状态字/控制字(Status/Command 和 Status1/Command1)用于 在 PROFINET 侧指示并控制 CAN 通讯。含义见表 3-1、3-2、3-3

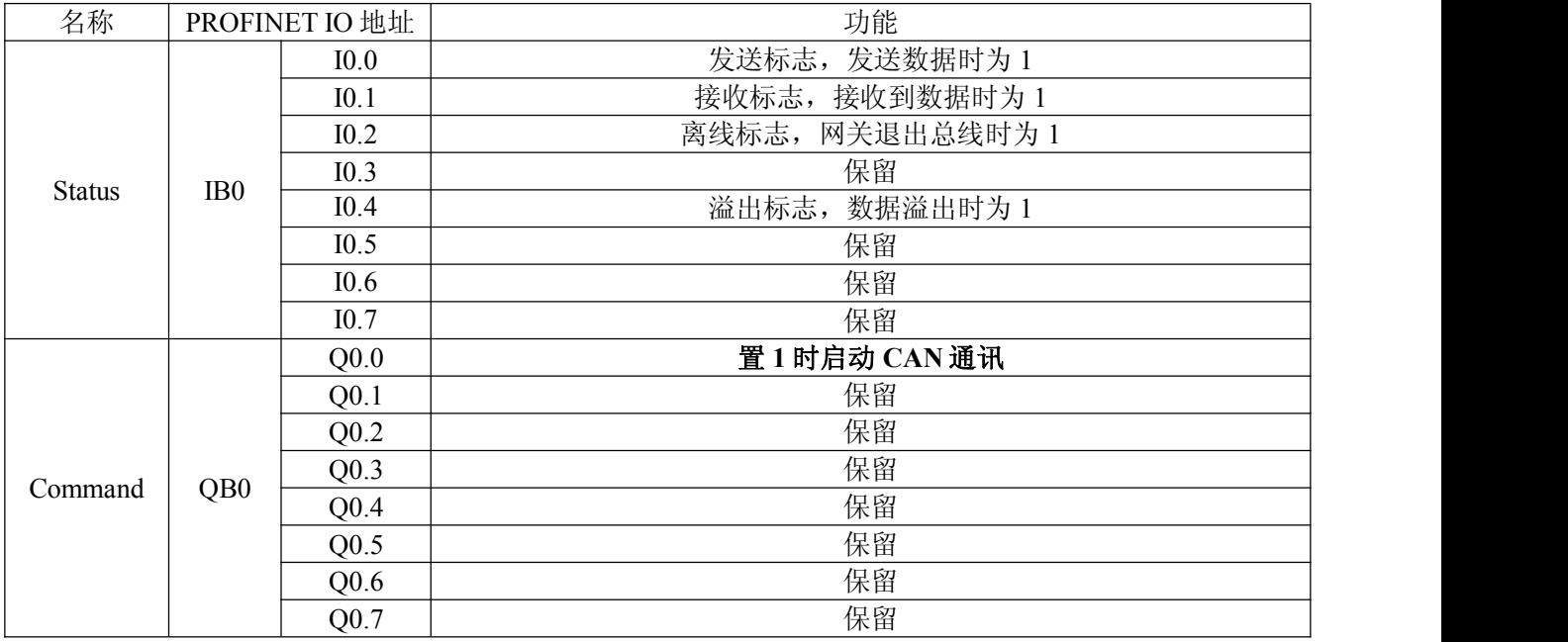

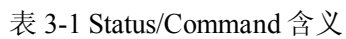

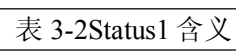

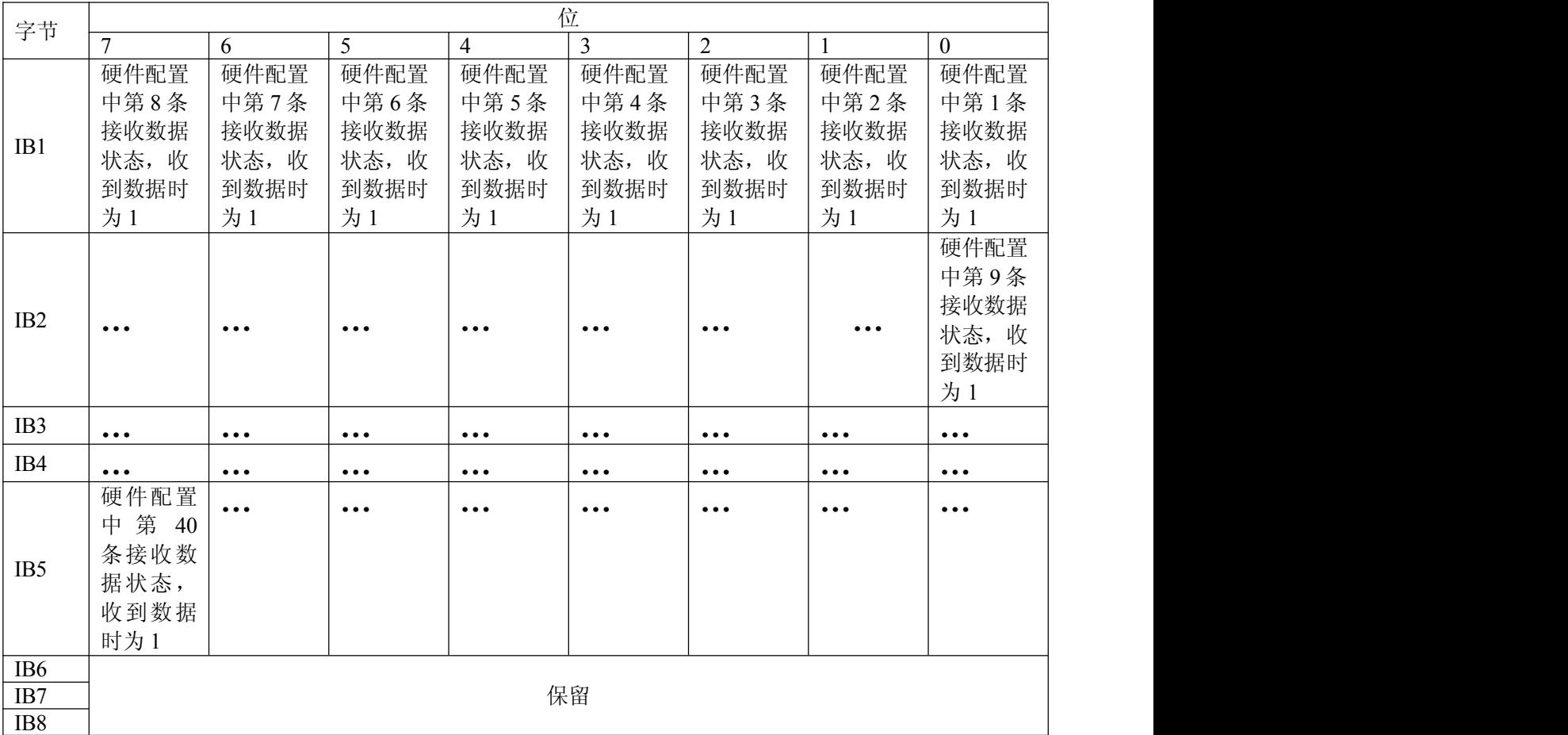

| 字节              | 位                       |                         |                         |                         |                         |                         |                         |                         |  |  |
|-----------------|-------------------------|-------------------------|-------------------------|-------------------------|-------------------------|-------------------------|-------------------------|-------------------------|--|--|
|                 | $\mathcal{I}$           | 6                       | 5                       | 4                       | 3                       | $\overline{2}$          |                         | $\overline{0}$          |  |  |
|                 | 为1时禁                    | 为1时禁                    | 为1时禁                    | 为1时禁                    | 为1时禁                    | 为1时禁                    | 为1时禁                    | 为1时禁                    |  |  |
|                 | 止发送硬                    | 止发送硬                    | 止发送硬                    | 止发送硬                    | 止发送硬                    | 止发送硬                    | 止发送硬                    | 止发送硬                    |  |  |
| QB1             | 件配置中                    | 件配置中                    | 件配置中                    | 件配置中                    | 件配置中                    | 件配置中                    | 件配置中                    | 件配置中                    |  |  |
|                 | 第8条指                    | 第7条指                    | 第6条指                    | 第5条指                    | 第4条指                    | 第3条指                    | 第2条指                    | 第1条指                    |  |  |
|                 | 令                       | 令                       | 令                       | 令                       | 令                       | 令                       | 令                       | 令                       |  |  |
|                 |                         |                         |                         |                         |                         |                         |                         | 为1时禁                    |  |  |
|                 |                         |                         |                         |                         |                         |                         |                         | 止发送硬                    |  |  |
| QB <sub>2</sub> | $\bullet\bullet\bullet$ | $\bullet\bullet\bullet$ | $\bullet\bullet\bullet$ | $\cdots$                | $\bullet\bullet\bullet$ | $\bullet\bullet\bullet$ | $\bullet\bullet\bullet$ | 件配置中                    |  |  |
|                 |                         |                         |                         |                         |                         |                         |                         | 第9条指                    |  |  |
|                 |                         |                         |                         |                         |                         |                         |                         | 令                       |  |  |
| QB <sub>3</sub> | $\bullet\bullet\bullet$ | $\bullet\bullet\bullet$ | $\bullet\bullet\bullet$ | $\bullet\bullet\bullet$ | $\bullet\bullet\bullet$ | $\bullet\bullet\bullet$ | $\bullet\bullet\bullet$ | $\bullet\bullet\bullet$ |  |  |
| QB4             | $\bullet\bullet\bullet$ | $\bullet\bullet\bullet$ | $\bullet\bullet\bullet$ | $\bullet\bullet\bullet$ | $\bullet\bullet\bullet$ | $\bullet\bullet\bullet$ | $\bullet\bullet\bullet$ | $\bullet\bullet\bullet$ |  |  |
|                 | 为1时禁                    | $\bullet\bullet\bullet$ | $\bullet\bullet\bullet$ | $\bullet\bullet\bullet$ | $\bullet\bullet\bullet$ | $\bullet\bullet\bullet$ | $\bullet\bullet\bullet$ | $\bullet\bullet\bullet$ |  |  |
|                 | 止发送硬                    |                         |                         |                         |                         |                         |                         |                         |  |  |
| QB5             | 件配置中                    |                         |                         |                         |                         |                         |                         |                         |  |  |
|                 | 第 40 条                  |                         |                         |                         |                         |                         |                         |                         |  |  |
|                 | 指令                      |                         |                         |                         |                         |                         |                         |                         |  |  |
| QB6             |                         |                         |                         |                         |                         |                         |                         |                         |  |  |
| QB7             | 保留                      |                         |                         |                         |                         |                         |                         |                         |  |  |
| QB8             |                         |                         |                         |                         |                         |                         |                         |                         |  |  |

表 3-3 Command1 含义

(2)、编程,将控制字 Command 的第 0 位置 1, 启动通讯

如图 3-20 所示, 为方便调试, 这里在 OB1 中用 M0.0 控制 Q0.0 的第 0 位置, 即 M0.0 闭合时启动 CAN 通讯。

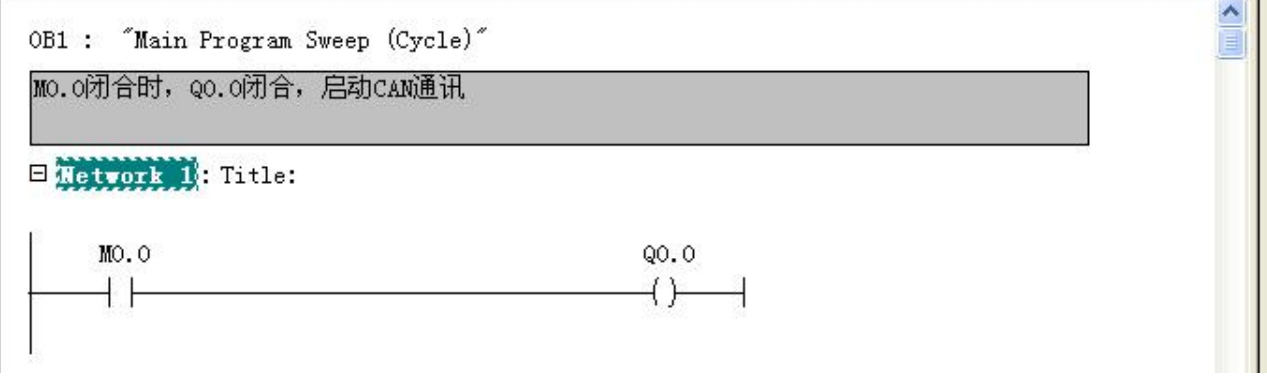

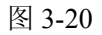

⑶、用 USBCAN 监控数据

打开 USBCAN, 设置波特率 500K, 监测总线桥发送的数据; 同时用在 STEP7 中用变量表监控 USBCAN 侧的数据,如图 3-21 所示

## 中学出京鼎实创新科技股份有限公司

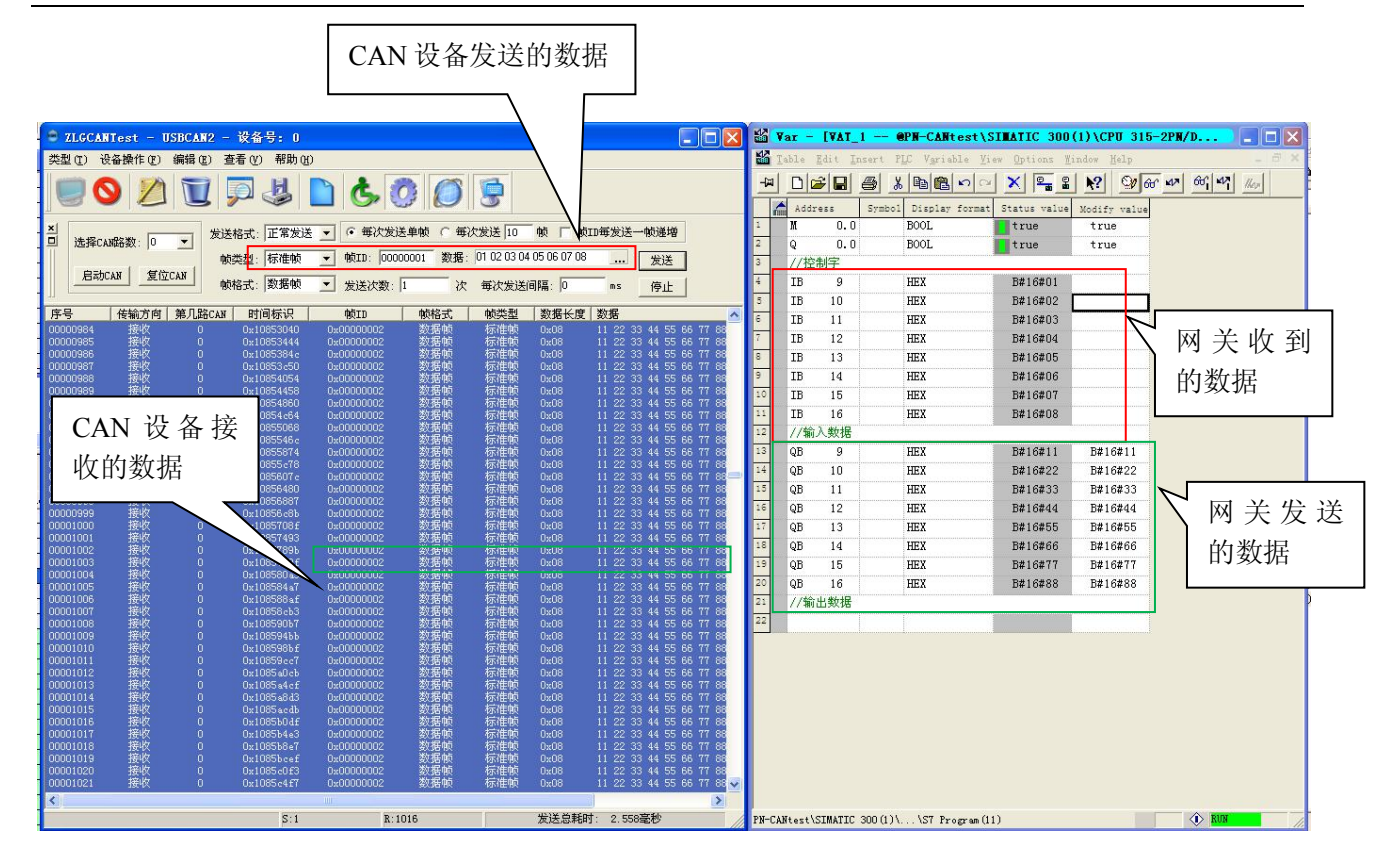

图 3-21

### <span id="page-24-0"></span>四、 有毒有害物质表

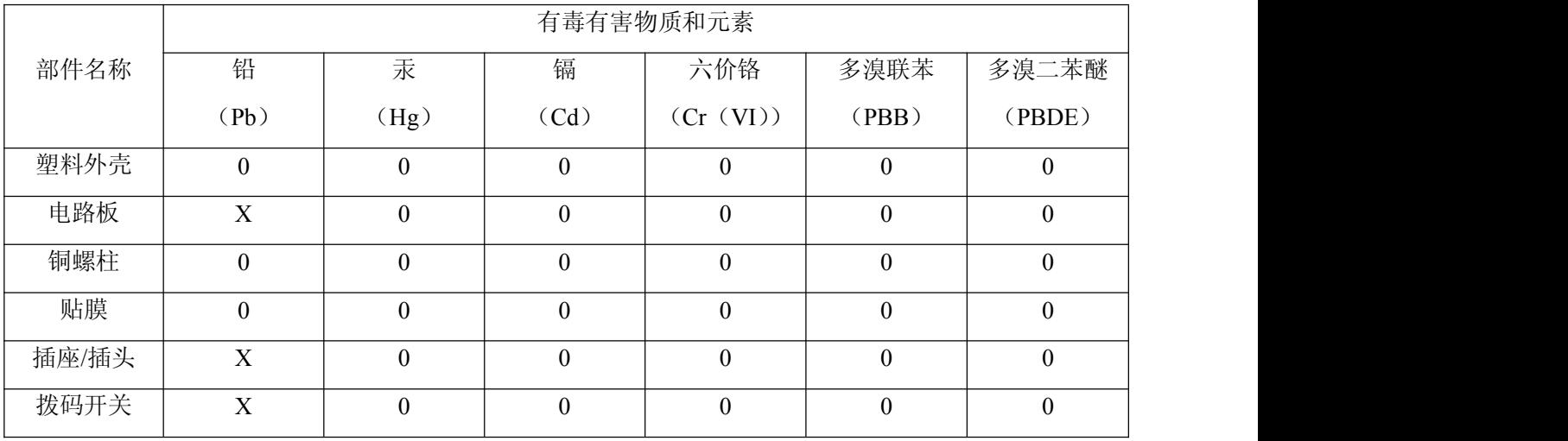

根据中国《电子信息产品污染控制管理办法》的要求出台

0:表示在此部件所用的所有同类材料中,所含的此有毒或有害物质均低于 SJ/T1163-2006 的限制要求; X:表示在此部件所用的所有同类材料中,至少一种所含的此有毒或有害物质高于 SJ/T1163-2006 的限制 要求。

注明: 引用的"环保使用期限"是根据在正常温度和湿度条件下操作使用产品而确定的。

#### 现场总线 **PROFIBUS**(中国)技术资格中心

#### 北京鼎实创新科技股份有限公司

电话:010-82078264、010-62054940 传真:010-82285084 地址: 北京德胜门外教场口 1 号, 5 号楼 A-1 室 邮编: 100120 Web:[www.c-profibus.com.cn](http://www.c-profibus.com.cn) Email: [tangjy@c-profibus.com.cn](mailto:tangjy@c-profibus.com.cn)